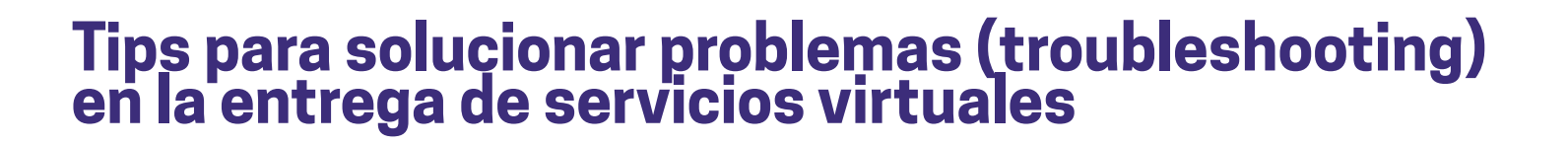

**VISITAS VIRTUALES AL HOGAI** 

# Tips en General

### Haga notas.

Cuando reciba un mensaje señalando un error haga notas detalladas para estudiar el problema. Anote los pasos que empleó para corregir el problema, así tiene claro cómo hacerlo en otra ocasión. Tip de profesional: Inicie un documento colaborativo que incluya a su equipo entero con cuestiones y soluciones de equipo tecnológico.

#### Revise sus cables.

Si no está funcionando su mouse, su auricular o su teclado, revise sus cables asegurándose que estén bien conectados.

### Realice una prueba.

Prepare tiempo suficiente para realizar una prueba antes de iniciar su primera videollamada interactiva (IVC). Encienda su equipo, revise su capacidad de banda ancha, y revise su audio de videollamadas y la regularidad de su video. Esto subrayará posibles fallas una vez comenzada la sesión virtual.

### Reinicie su computadora.

Cada mañana antes de iniciar su trabajo, es una buena medida reiniciar su computadora. Esto puede servir para resolver distintas cuestiones. Es la forma más sencilla de empezar de cero y despejar trabas en alguna aplicación. El cerrar aplicaciones por medio de utilizar el administrador de tareas (task manager) es el mejor método, pero no es el más sencillo.

## Tenga alternativas listas en caso de fallas con la tecnología.

Antes de brindar el servicio prepare a todos los participantes con los pasos a seguir en caso de fallas con la tecnología. Los mejores técnicos de computación recomiendan que apegarse a un esquema claro ayuda a detectar rápidamente simples averías.

## Comparta números telefónicos y tengálos a la mano.

Así usted y la familia pueden marcar o mandar textos por si surge una falla.

### Haga nota del tipo o tipos de dispositivos que la familia está empleando, así usted se encuentra equipado para asistir con alguna falla.

Handouts developed through a collaborative project between Parents as Teachers National Center, Early Impact Virginia, and the Health Education Design Group at James Madison University.

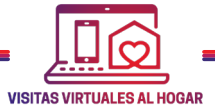

## Comparta con los padres instrucciones a seguir si acaso el acceso o la señal es inestable.

### Haga una hojita con tips. La cual se podría incluir en la notificación de invitación a la sesión.

# Problemas Comunes

## No se encuentra conexión a internet.

La mejor medida es desconectarse y probar de vuelta. Utilice conexión alámbrica si esta está disponible. Asista a la familia en saber como conectar directamente su equipo al router.

## Se ha trabado una aplicación.

Cierre sin titubeos la aplicación. En un PC puede presionar y sostener Ctrl+Alt+Delete (las teclas Ctrl+Alt+Delete) en su teclado para abrir el administrador de tareas (task manager). En una Mac presione y sostenga Command+Option+Esc. Podrá entonces elegir la aplicación en trabas y dar click a Finalizar Operación (End task) o Forzar la Salida (Force Quit) en una Mac. Si entonces la salida forzada no logra cerrar la aplicación, reinicie la computadora.

## Se ha trabado la computadora.

Para reiniciar una computadora Windows, presione y sostenga Ctrl+Alt+Delete en su teclado abriendo el administrador de tareas. Siguiente, ubique y seleccione el programa en traba de la pestaña En Proceso (Processes) y haga clic en "Reiniciar."

Podría hacer clic en "Más detalles" al pie de la ventana de navegación para seleccionar la pestaña En Proceso. Para reiniciar una computadora Mac presione y sostenga Command+Option+Esc en su teclado para abrir la casilla de diálogo Forzar la Salida. Siguiente, ubique y seleccione el programa con trabas y haga clic en Volver a Iniciar (Relaunch). Si eso no funciona sostenga el botón de apagar por entre 5 y 10 segundos obligando apagar la computadora o desenchufando la computadora del contacto eléctrico. Como última medida se puede remover la batería de un laptop a fines de apagarla.

## No funciona el sonido.

Verifique que el volumen esté encendido y en máxima capacidad. En las opciones de configuración de su computadora puede verificar que sus audífonos estén conectados. Algunas computadoras tienen diferentes configuraciones en los reproductores de video y audio. Si está utilizando bocinas independientes mire que los cables estén bien conectados a las entradas correctas. En las opciones de configuración, en el software de videollamadas, también asegúrese de conceder acceso a su micrófono.

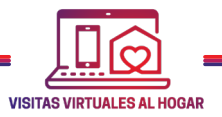

08-17-2023

## No funciona la cámara web.

Asegúrese que la cámara no se encuentra activada en otra aplicación. Si es que es así, cierre la aplicación y reinicie el software de videollamadas. Si está utilizando una cámara web independiente mire que los cables estén bien conectados y en las entradas correctas. Si todo está conectado correctamente pruebe desenchufando y enchufando todos los cables o accesorios USB. Si la cámara aún no funciona habiendo probado esto, desenchufela y reinicie su computadora. Con la computadora encendida de nuevo, intente reconectar la cámara. En las opciones de configuración, en el software de videollamadas, asegúrese de conceder acceso a su cámara web.

## La señal de video es inestable y presenta interrupciones.

Haga una prueba a su capacidad de banda ancha corroborando su velocidad. Una buena conexión garantiza capacidad de enviar y recibir datos lo que resulta en alta calidad de video. La descarga del video (componente de la videoconferencia) requiere una banda ancha de alta velocidad para funcionar óptimamente. Una mínima velocidad de descarga de 8Mbps es necesaria aunque 12Mbps es preferible. Un rango de velocidad para subir documentos superior a 1.5 Mbps es necesario, en tanto que 5 Mbps es óptimo para lograr alta calidad de video y audio en su computadora. Puede verificar la velocidad de internet de ambos, wi-fi y conexión de ethernet, yendo a www.speedtest. net Si los rangos de velocidad de wi-fi son bajos, considere utilizar un cable Ethernet que se enchufe directamente a su router o computador. Si el Ethernet también es bajo, contacte a su proveedor de servicio para pedir asistencia.

# Hay un problema con el software interactivo de videollamadas.

Si se encuentra con un problema en el propio software (tal como Zoom, Cisco, etc.), el sitio web del software probablemente le podrá ofrecer soporte adicional en forma de tutoriales o soporte al cliente.

# Recursos Adicionales:

- **•** Adenda para permiso - [Hoja informativa](https://cppr-institute-prod.s3.amazonaws.com/modules/module102/resources/SPAN-Resource-Consent-Addendum%20for%20102.pdf)
- **•** Lista práctica de visitas virtuales al hogar - [Hoja informativa](https://cppr-institute-prod.s3.amazonaws.com/modules/module102/resources/SPAN-VHV-102-Resource-Virtual-Home-Visiting-Checklist.pdf)
- **•** Guia para el aprendizaje - [Hoja informativa](https://cppr-institute-prod.s3.amazonaws.com/modules/module102/resources/SPAN-Learning%20Guide%20Translation%20Guide.pdf)